## **CONSULTA CITACIONS DE MATRÍCULA**

Per consultar el dia i hora de la teva matrícula has de seguir els següents passos:

1) Cal entrar al campus virtual **SCALA** (https://scala.blanquerna.edu) i loginar-te amb el teu nom d'usuari i contrasenya.

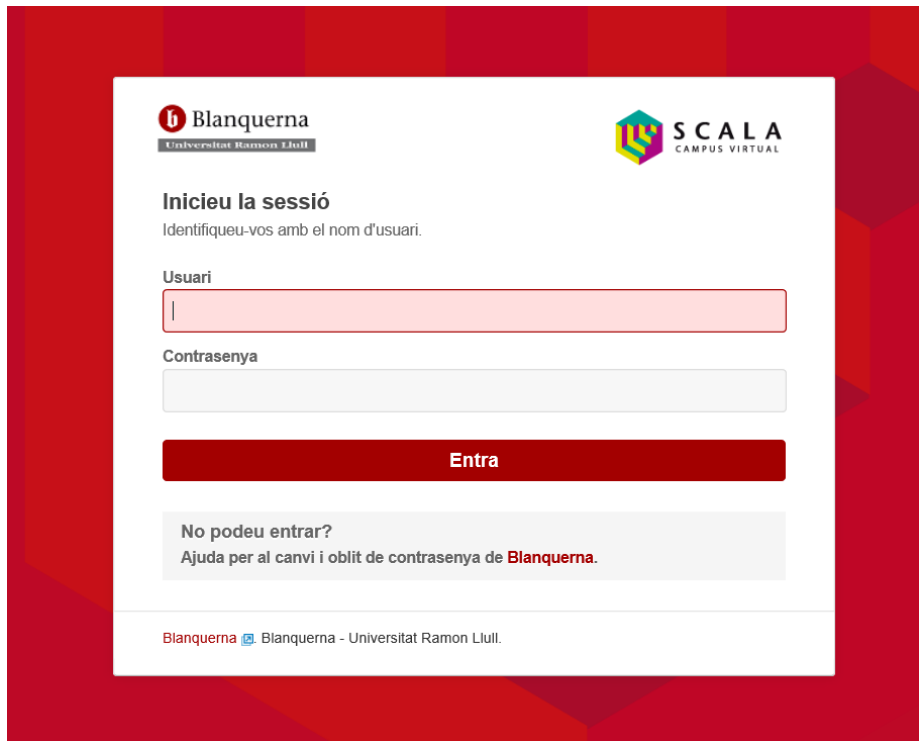

## 2) Un cop dins d'SCALA, cal entrar al portal de l'alumne clicant sobre la icona del PortAL.

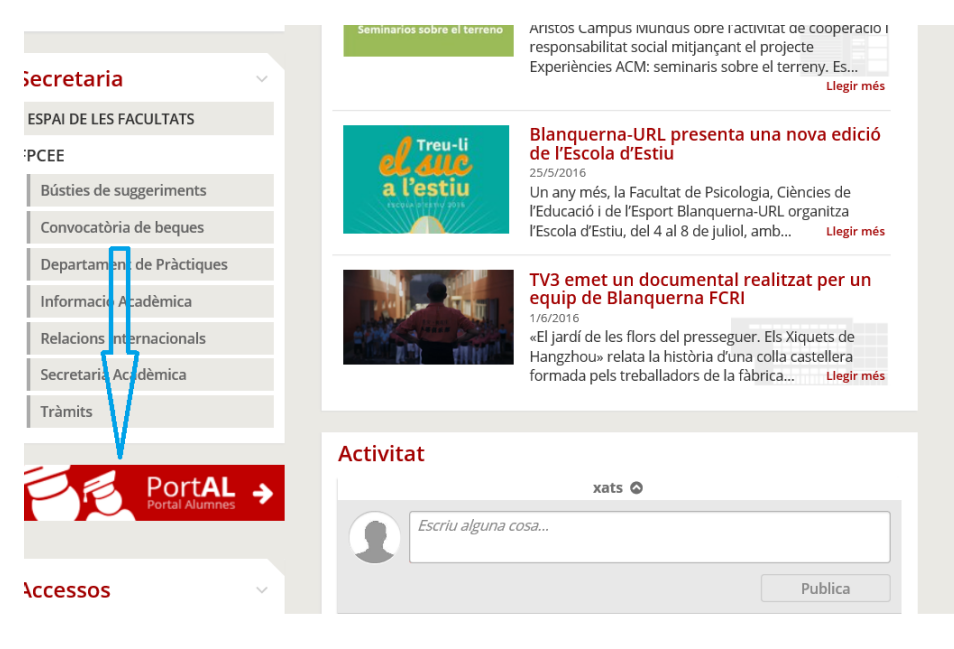

3) Quan s'obre el portal, ofereix les següents opcions i cal entrar a Estudis de Grau.

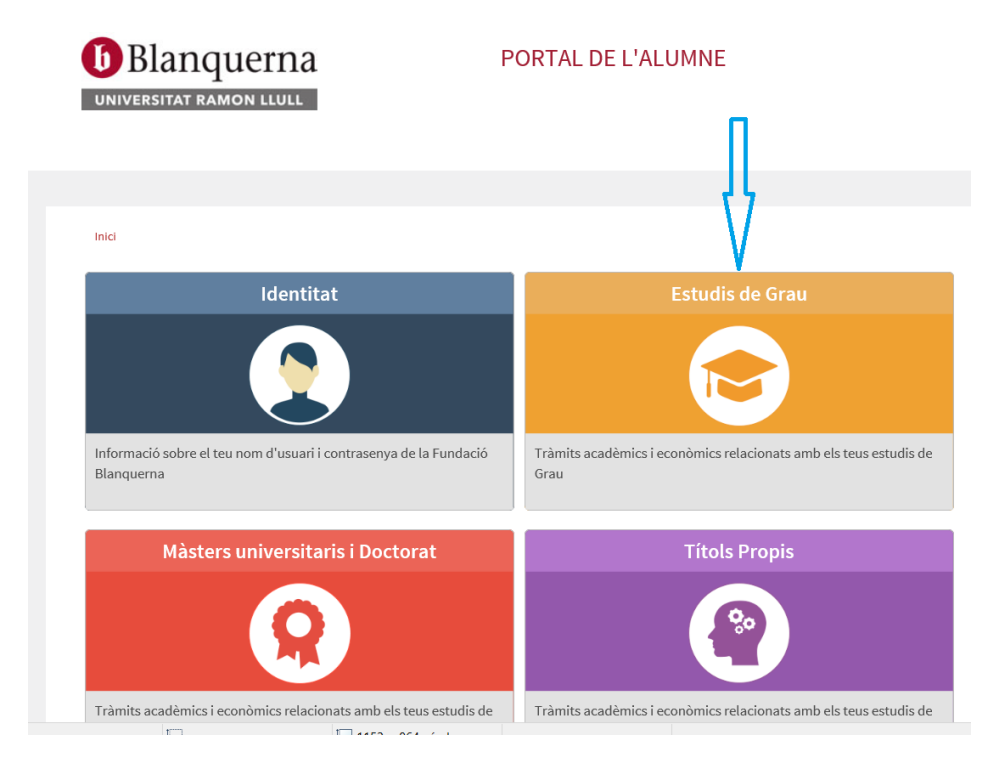

4) Dins d'estudis de grau cal clicar l'opció "Consulta de citacions".

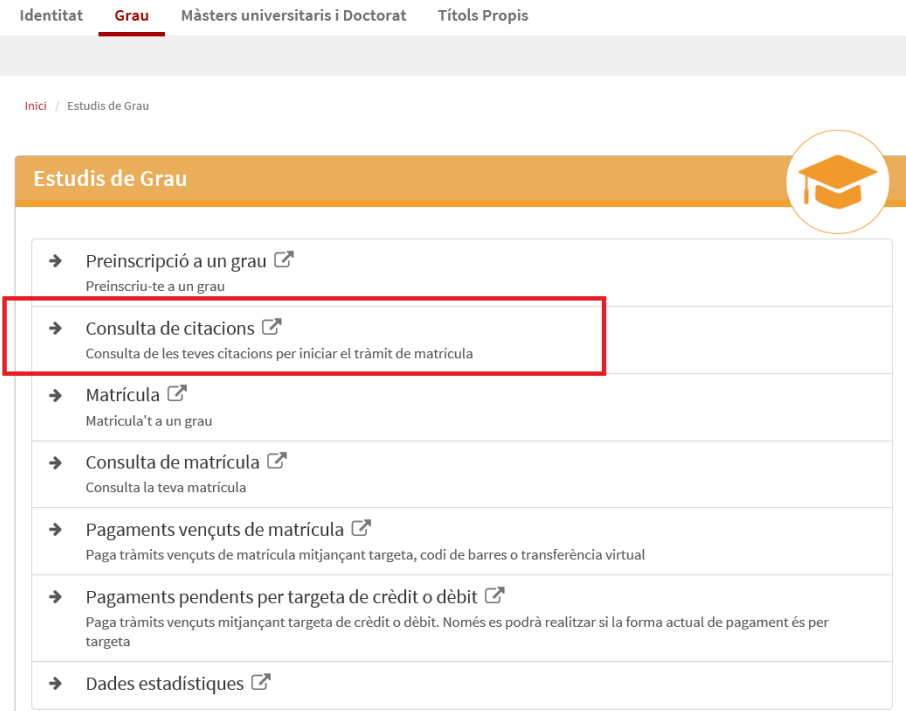

5) Aquí et tornarà a demanar el teu login i contrasenya i ja podràs fer la consulta.